## **Pretzschendorf-Postkarten**

präsentiert von www.Grundschule-Pretzschendorf.de

Druckanleitung:

- 1. Ein Blatt Zeichenkarton in den Drucker einlegen
- 2. Auf "Datei" "Drucken" klicken
- 3. Bei "Druckbereich" "Seiten von 2 bis  $2^*$  einstellen
- 4. Auf "OK" klicken  $\rightarrow$  Die Vorderseite der Postkarten wird ausgedruckt
- 5. Blatt so in den Drucker einlegen, dass die Rückseite bedruckt wird
- 6. Auf "Datei" "Drucken" klicken

7. Bei "Druckbereich" – "Seiten von 3 bis 3" einstellen  $\rightarrow$  Die Rückseite wird gedruckt.

8. Postkarten ausschneiden

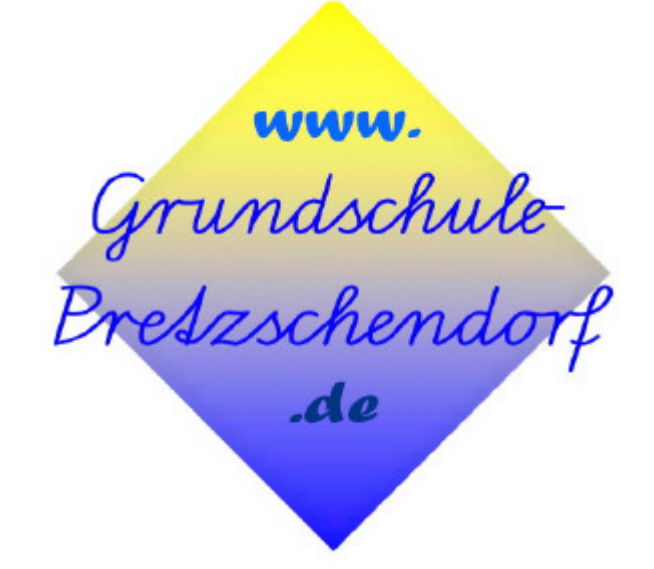

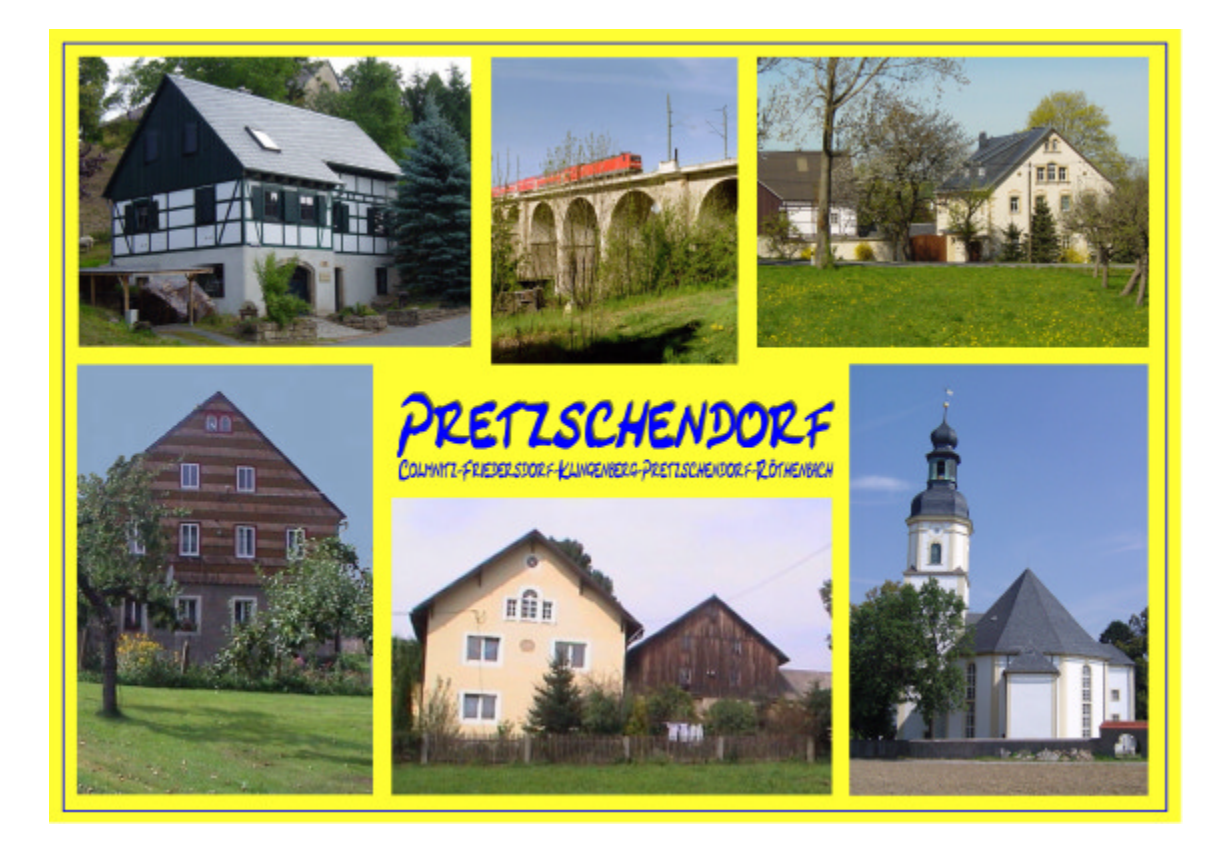

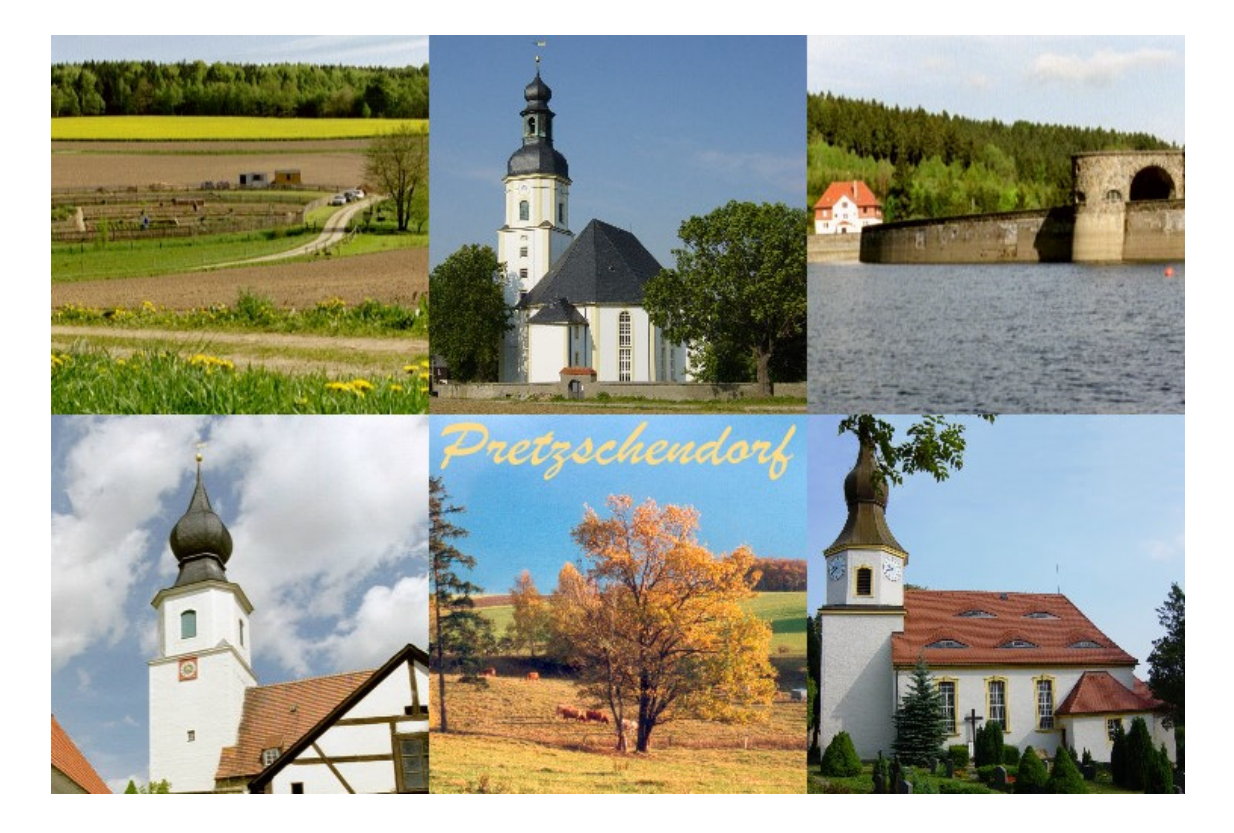

Grüße aus Pretzschendorf im Osterzgebirge

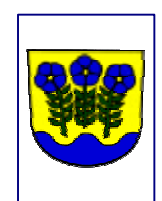

## www.Grundschule-Pretzschendorf.de www.Grundschule-Pretzschendorf.de

Grüße aus Pretzschendorf im Osterzgebirge – v.l.n.r.: Colmnitz, Pretzschendorf, Klingenberg

> www.Grundschule-Pretzschendorf.de www.Grundschule-Pretzschendorf.de

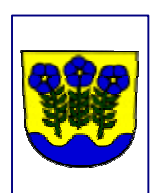